## <<Adobe Premiere 60 >>

- <<Adobe Premiere 6.0
- 13 ISBN 9787115092281
- 10 ISBN 7115092281

出版时间:2001-6

PDF

#### http://www.tushu007.com

# <<Adobe Premiere 60 >>

#### Adobe Premiere 60

Premiere 6.0

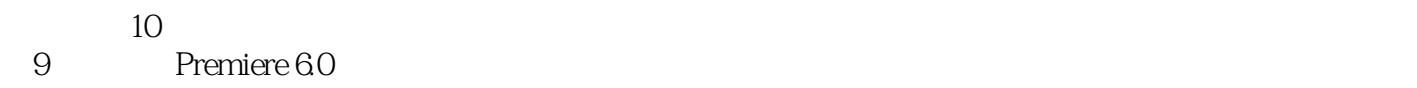

 $\gamma$ 

技术人员、CAI多媒体制作人员、大专院校师生、从事非线性编辑的专业人士及计算机图像处理爱好

1 1.1 Premiere 6.0 2 1.1.1 2 1.1.2 Premiere 6.0 3 1.2 Premiere 6.0 5 1.2.1 General 6 1.2.2 Premiere 60 3 1.2 Premiere 60 5 1.2.1 General 6<br>Video 7 1.2.3 Audio 8 1.2.4 Keyframe and Rendering<br>9 1.3 Premiere 60 11 1.3.1 11 1.3.2 9 1.3 Premiere 6.0 11 1.31 11 1.32 12 1.3.3 Premiere 6.0 13 1.4 15 1.4.1 15 1.4.2 16 1.4.3 21 1.4.4 24 1.45 25 25 29 2.1 Project  $\alpha$  21.1  $\alpha$  30 2.1.2 36 2.1.3  $41 \t 21.4 \t 45 \t 21.5$ 62 2.2 Monitor 66 2.2.1 67 2.2.2  $\begin{array}{cccc} 67 & 2.23 & 70 & 2.24 & 72 & 2.25 \\ 2.26 & 75 & 2.27 & 83 & 2.3 \end{array}$  Timeline 73 2.2.6 75 2.2.7 83 2.3 Timeline 87 2.3.1 88 2.3.2 90 2.3.3 91 2.3.4 Video( ) 92 2.3.5 Audio( ) 99 2.3.6 101 2.3.7 104 2.3.8 110 2.3.9 112 2.4 Audio Mixer 115 2.4.1 115 2.4.2 118 2.5 Navigator 119 2.6 History历史记录面板 120 2.7 Commands命令面板 121 2.8 Transition切换面 板 124 2.9 Video视频效果面板 129 2.10 Audio音频效果面板 129 2.11 Effect Controls 130 2.12 Info 131 2.12.1  $131 \t 2122 \t 132$   $133$  3.1 File文件菜单 133 3.1.1 New Project新项目 134 3.1.2 New新建 134 3.1.3 Open 134 3.1.4 Open Recent File 135 3.1.5 Open Recent Project打开最近的项目 135 3.1.6 Close关闭 135 3.1.7 Save存储 135 3.1.8 Save As 135 3.1.9 Save a Copy 135 3.1.10 Revert恢复 136 3.1.11 Capture采集 136 3.1.12 Import导入 136 3.1.13 Export Clip 137 3.1.14 Export Timeline 137 3.1.15 Get Properties For and 137 31.14 Export Timeline 137 31.15 Get<br>
Properties For 138 3.1.16 Page Setup 139 3.1.17 Print 140<br>
3.1.18 Exit 140 3.2 Edit 140 3.2.1 Undo 140 3.1.18 Exit退出 140 3.2 Edit编辑菜单 140 3.2.1 Undo恢复 140 3.2.2 Redo 141 3.2.3 Cut 141 3.2.4 Copy 141 3.2.5 Paste 141 3.2.6 Paste to Fit 141 3.2.7 Paste Attributes Paste 141 32.6 Paste to Fit 141 32.7 Paste Attributes 141 32.8 Paste Attributes Again 143 32.9 Clear 143 3.2.10 Duplicate Clip复制剪辑 143 3.2.11 Deselect All取消全部选择 144 3.2.12 Select All 144 3.2.13 Find 144 3.2.14 Locate Clip 3.2.15 Edit Original 144 3.2.16 Preferences 144 3.3 Project项目菜单 150 3.3.1 Project Settings项目设置 150 3.3.2 Settings Viewer设 151 33.3 Remove Unused Clips 151 3.3.4 Replace Clip 151 3.3.5 Automate to Timeline 152 3.3.6 Export Bin from Project从项目中输出Bin素材夹 152 3.3.7 Utilities使用工具 152 3.4 Clip剪辑菜单 152 3.4.1 Properties 153 3.4.2 Set Clip Name Alias 153 3.4.3 Add Clip to Project 153 3.4.4 Insert at Edit Line 153 3.4.5 Overlay at Edit Line 154 3.4.6 Enable Clip on Timeline 154 34.7 Lock Clip on Timeline 154 3.4.8 Unlink Audio and Video断开音频视频链接 155 3.4.9 Video Options视频设置 155 3.4.10 Audio Options音频设置 158 3.4.11 Duration持续时间 158 3.4.12 Speed速度

#### <<Adobe Premiere 60 >>

159 3.4.13 Open Clip 159 3.4.14 Open Master Clip 159 3.4.15 Replace With Source替换为源片段 159 3.4.16 Set Clip Marker设置剪辑标记 160 3.4.17 Go to Clip Marker到剪辑标记 160 3.4.18 Clear Clip Marker清除剪辑标记 160 3.5 Timeline 160 3.5.1 Preview 161 3.5.2 Render Work Area渲染工作区域 161 3.5.3 Render Audio渲染音频 161 3.5.4 Razor at Edit Line剪 切在编辑线处 161 3.5.5 Ripple Delete涟漪删除 162 3.5.6 Apply Default Transition 162 3.5.7 Transition Settings 162 3.5.8 Zoom In 162 3.5.9 Zoom Out 162 3.5.10 Edge View 162 3.5.11 Snap to Edges锁定边缘 163 3.5.12 Sync Selection链接选择 163 3.5.13 Add Video Track添 加视频轨道 163 3.5.14 Add Audio Track添加音频轨道 163 3.5.15 Track Options轨 道设置 163 3.5.16 Hide Shy Tracks/Show Shy Tracks隐藏/显示退缩轨道 163 3.5.17 Set Timeline Marker 163 163 3.5.18 Go to Timeline Marker 164 3.5.19 Clear Timeline Marker 164 3.5.20 Edit Timeline Marker 线标记 164 3.6 Window窗口菜单 165 3.6.1 Window Options窗口设置 165 3.6.2 Workspace 166 3.6.3 Timeline 166 3.6.4 Monitor 166 3.6.5 Audio Mixer音频混合器 166 3.6.6 Show/Hide Navigator显示/隐藏浏览 166 367 Show/Hide History / 3.6.8 Show/Hide Commands / 167 3.6.9 Show/Hide Transition / 167 3.6.10 Show/Hide Audio Effects显示/隐藏音频效果面板 167 3.6.11 Show/Hide Video Effects / 167 3.6.12 Show/Hide Effect Controls / 167 3.6.13 Show/Hide Info显示/隐藏信息面板 167 3.6.14 Project项目名称 167 3.7 Help帮助菜单 167 3.7.1 Contents内容 168 3.7.2 Search搜索 168 3.7.3 Keyboard热键 168 3.7.4 How to Use Help使用帮助 169 3.7.5 Adobe Online 169 3.7.6 Top Issues 169 3.7.7 Downloadables 169 3.7.8 Adobe Corporate NewsAdobe社团新闻 170 3.7.9 Online Registration在线注册 170 37.10 Adobe Links Adobe 170 37.11 About Premiere Premiere 170  $171 \t 41 \t 171 \t 41.1 \t A/B$ Editing 172 4.1.2 Singe-Track Editing 173 4.2 175 4.3 176 4.3.1 3D Motion 177 4.3.2 Dissolve 181 4.3.3 Iris 183 4.3.4 Map 186 4.3.5 Page Peel 187 4.3.6 Slide 189 4.3.7 Specital Effect 195 4.3.8 Stretch 198 4.3.9 Wipe 200 4.3.10 Zoom 208 211 5.1  $211$   $52$   $213$   $53$   $214$ 5.3.1 Chroma 214 5.3.2 RGB Difference . . 215 5.3.3 Blue Screen 215 5.3.4 Green Screen 216 5.3.5 Non-Red 216 5.4 明度键透明 216 5.5 Alpha通道透明 216 5.5.1 Alpha Channel无遮罩Alpha通  $217$   $5.52$  Black Alpha Matte Alpha  $217$   $5.53$  White Alpha Matte Alpha 217 5.6 218 5.6.1 Multiply 218 5.6.2 Screen 218 5.7 219 5.7.1 Image Matte 219 5.7.2 Difference Matte 220 5.7.3 Track Matte 221  $221$  6.1  $223$  6.2  $227$  $6.21$   $229$   $6.2.2$   $231$   $6.2.3$  $232$  6.2.4  $232$  6.2.5  $232$ 章 效果 235 7.1 认识关键帧 235 7.2 应用效果 237 7.2.1 为对象应 237 7.2.2 238 7.2.3 240 7.2.4 242 7.3 Adjust 243 7.3.1 Brightness & Contrast 244 7.3.2 Channel Mixer 244 7.3.3 Color Balance 246 7.3.4 Convolution and tushu007.com

# <<Adobe Premiere 6.0

Kernel卷积分 247 7.3.5 Extract提取 248 7.3.6 Levels灰度级 249 7.3.7 Posterizer色调分离 250 7.4 Blue 251 7.4.1 Antialias抗锯齿 251 7.4.2 Camera Blur镜头模糊 251 7.4.3 Directional Blur方向模糊 252 7.4.4 Fast Blur快速 模糊 253 7.4.5 Gaussian Blur高斯模糊 254 7.4.6 Radial Blur辐射模糊 254 7.4.7 Ghosting 254 7.5 Channel(Video) 255 7.6 Distort 256 7.6.1 Bend 256 7.6.2 Lens Distortion 257 7.6.3 Mirror 258 7.6.4 Pinch 259 7.6.5 Polar Coordinates 260 7.6.6 Ripple 261 7.6.7 Shear扭曲 262 7.6.8 Spherize球形 263 7.6.9 Twirl旋转 264 7.6.10 Wave 265 7.6.11 ZigZag 266 7.7 Image Control 267 7.7.1 Black & White 267 7.7.2 Color Balance(HLS) (HLS) 267 7.7.3 Color Offset色彩偏移 268 7.7.4 Color Pass色彩过滤 269 7.7.5 Color Replace 270 7.7.6 Gamma Correction 271 7.7.7 Median 272 7.7.8 Tint色彩 273 7.8 Perspective 273 7.8.1 Basic 3D基础三维 274 7.8.2 Bevel Alpha Alpha导角 274 7.8.3 Bevel Edges边缘导角 275 7.8.4 Drop Shadow阴影 276 7.8.5 Transform变换 277 7.9 Pixelate 278 7.9.1 Crystallize 279 7.9.2 Facet 279 7.9.3 Pointillize 280 7.10 Render渲染效果 281 7.11 Sharpen 282 7.11.1 Gaussian Sharpen高斯锐化 282 7.11.2 Sharpen 282 7.11.3 Sharpen Edges 283 7.12 Stylize 283 7.12.1 Alpha Glow 283 7.12.2 Color Emboss 284 7.12.3 Emboss 285 7.12.4 Find Edges 285 7.12.5 Mosaic 286 7.12.6 Noise 287 7.12.7 Replicate 288 7.12.8 Solarize 289 7.12.9 Strobe Light频闪 290 7.12.10 Texturize纹理 291 7.12.11 Tiles瓷砖 291 7.12.12 Wind 292 7.13 Time 293 7.13.1 Echo 294 7.13.2 Postering Time 294 7.14 Transform 295 7.14.1 Camera View 295 7.14.2 Clip 296 7.14.3 Crop 297 7.14.4 Horizontal Flip水平翻转 297 7.14.5 Horizontal Hold水平保持 297 7.14.6 Image Pan镜头运动 298 7.14.7 Resize尺寸调整 299 7.14.8 Roll滚屏 299 7.14.9 Vertical Flip 垂直翻转 300 7.14.10 Vertical Hold 垂直保持 300 7.15 Video 301 7.15.1 Broadcast Colors 301 7.15.2 Field Interpolate 301 7.15.3 Reduce Interlace Flicker消除交错闪烁 302 7.16 Bandpass 302 7.16.1 High Pass高通 302 7.16.2 Low Pass 303 7.16.3 Notch/Hum Filter 303 7.17 Channel(Audio) 304 7.17.1 Auto Pan自动移动 304 7.17.2 Fill Left填充左声道 305 7.17.3 Fill Right 305 7.17.4 Pan 305 7.17.5 Swap Left & Right交换左右声道 305 7.18 Dynamics 305 7.18.1 Boost提升 306 7.18.2 Compressor/Expander / 306 7.18.3 Noise Gate 307 7.19 EQ 307 7.19.1 Bass & Treble 307 7.19.2 Equalize 308 7.19.3 Parametric Equalization 308 7.20 Effect 309 7.20.1 Chorus 309 7.20.2 Flanger 310 7.20.3 Multi-Effect 311 7.21 Reverb & Delay 311 7.21.1 Echo 312 7.21.2 Multitap Delay 312 7.21.3 Reverb 313 7.22 Premiere 314 7.22.1 Premiere 6.0 accords 314 7.22.2 Premiere 315 7.22.3 316 317 8.1 317 8.1.1 General 318 8.1.2 Video 319 8.1.3 Audio 320 8.1.4 Keyframe and Rendering关键帧与渲染 322 8.1.5 Special Processing特别处理 323 8.2 编码解码器 324 8.2.1 Video for Windows Video codes 324 8.2.2 Video for Windows Audio codecs 325 8.2.3 QuickTime Videocodecs 326 8.2.4 QuickTime Audiocodecs 327 8.3 328 8.3.1 328 8.3.2

# <<Adobe Premiere 60 >>

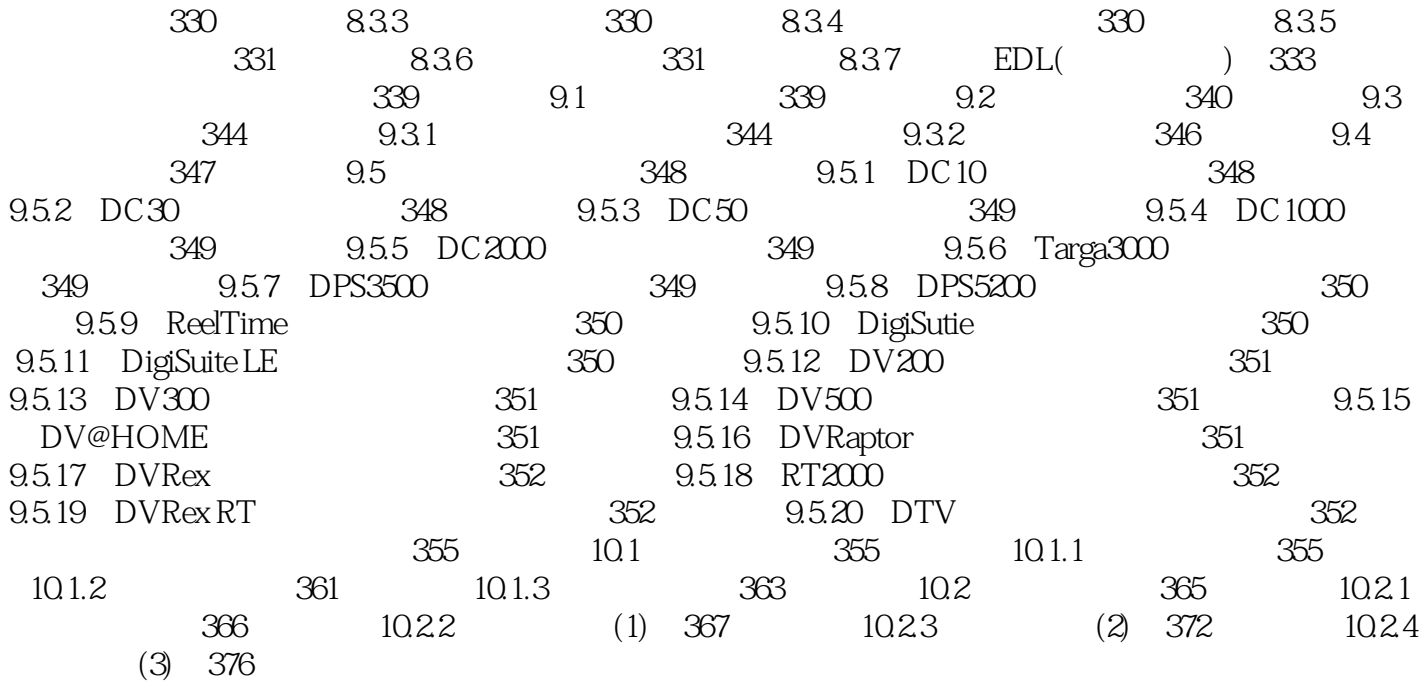

*Page 6*

# <<Adobe Premiere 60 >>

本站所提供下载的PDF图书仅提供预览和简介,请支持正版图书。

更多资源请访问:http://www.tushu007.com